## INTERNET BANKING **Desassociação do Token**

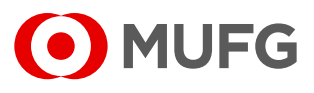

**2**

Acesse a página do Internet Banking: [https://cms1.br.bk.mufg.jp/InternetBanking/TokyoLogin\\_1.aspx](https://cms1.br.bk.mufg.jp/InternetBanking/TokyoLogin_1.aspx)

Em seguida clique em Desassociar Token

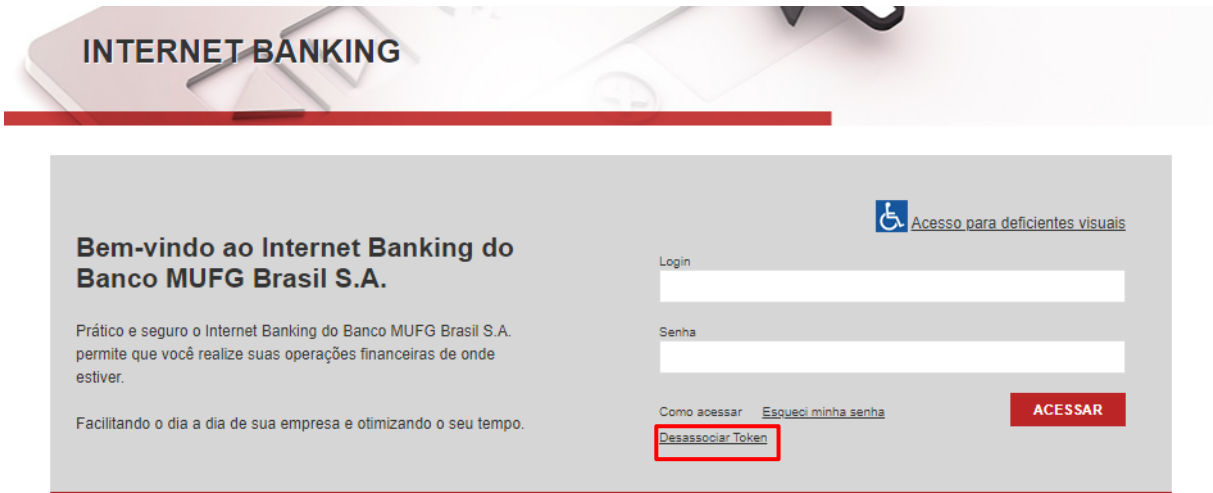

Preencha seu CPF e seu e-mail cadastrados conosco.

\*Caso o usuário não tenha CPF preencher o número do passaporte.

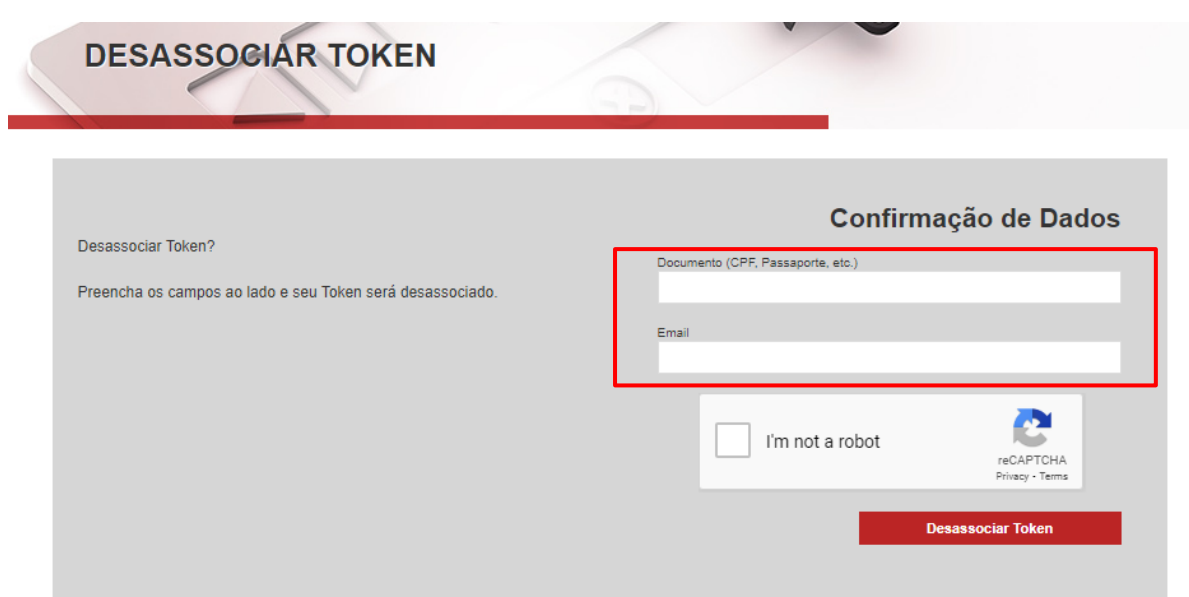

INTERNET BANKING **Desassociação do Token**

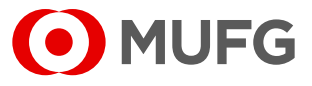

**4**

Selecione o check box – I'm not a robot

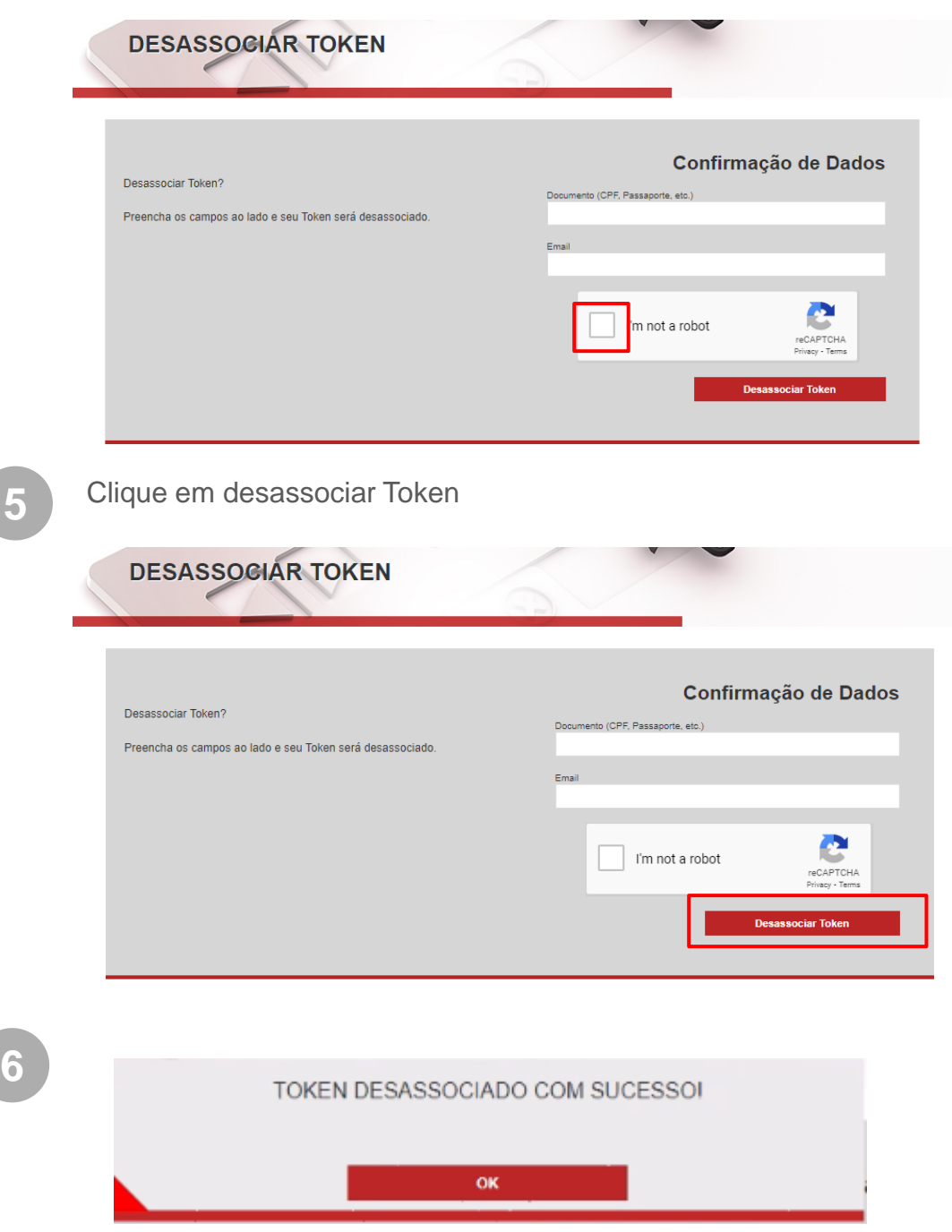

**Ouvidoria Banco MUFG Brasil S.A.** 0800 770 4060 **E-mail:** ouvidoria@br.mufg.jp

## **Central de Atendimento:**

(11) 3268-0308 Email: central\_atendimento@br.mufg.jp